## Viewing Student Progress on the Parent Portal

- Visit the Parent Portal at <a href="http://www.fridayparentportal.com/franklin">http://www.fridayparentportal.com/franklin</a>.
- Enter your login information and click Sign in.
- Once in the portal, click Gradebook on the left menu.

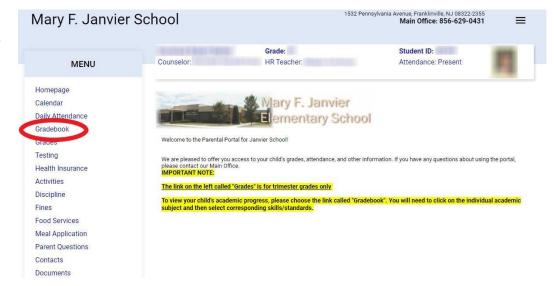

- Verify that you are in the marking period you would like to view.
- Then, click on each subject to view your student's progress within that subject.

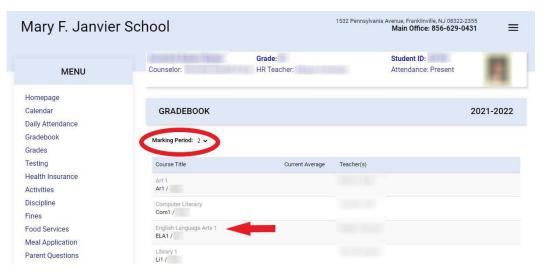

- Clicking the arrow next to the Assignment Title will give you a description of the assignment.
- By clicking View Skills/Standards, you will view what standards were assessed and how your child performed on those standards.

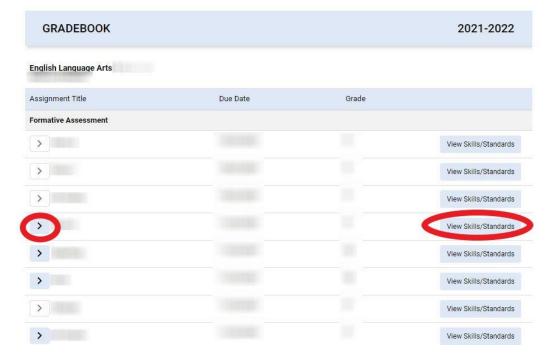

 To the right is a sample view of the skills and standards that were assessed from an assignment.

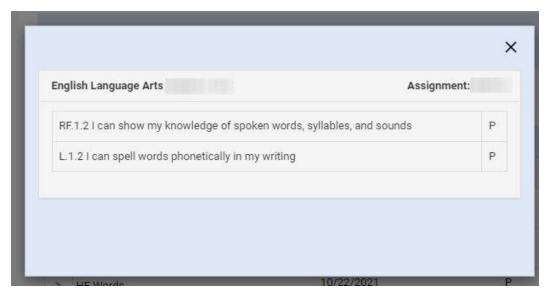